## On OpenVMS – Running Oracle APEX

**Campus Marienthal**

## Andreas Cejna

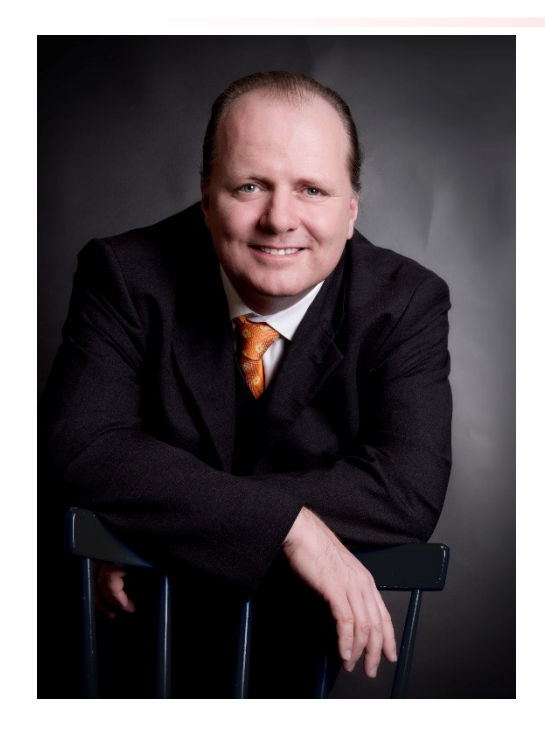

- ●IT professional since <sup>1988</sup>
- ●Oracle Certified Master
- ●VMS since <sup>1988</sup>
- $\bullet$ Oracle since <sup>1994</sup>
- $\bullet$ AVTware since <sup>2017</sup>

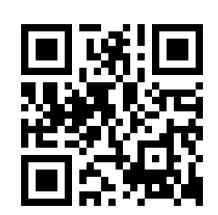

APEX on OpenVMS

**Campus Marienthal**

## Campus Marienthal Services GmbH

- ●Founded in 2012
- $\bullet$  Focus on
	- consulting
	- Training
	- Hotline services
- ●We do

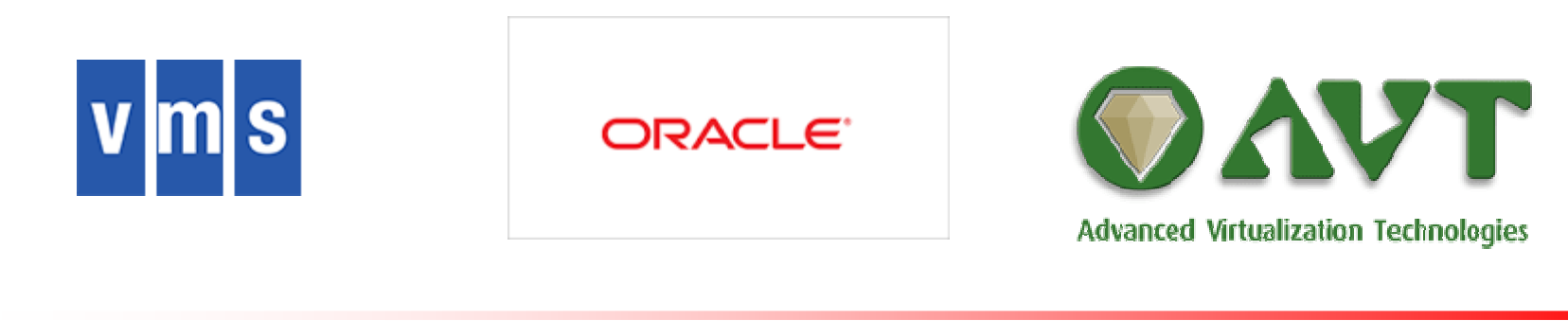

**Campus Marienthal**

www.campus-marienthal.at

APEX on OpenVMS

## **Motivation**

- OpenVMS back on the road
- But what about
	- Applications on VMS
	- Migrating applications back to OpenVMS
	- $-$  Software development for OpenVMS
- So let's do an application showcase

www.campus-marienthal.at

APEX on OpenVMS

## What is APEX?

- Oracle Application Express
	- Initially launched as ORACLE HTMLDB
	- Part of the database
	- $-$  Planned as successor for Forms/Reports

APEX on OpenVMS

**Campus Marienthal**

#### **APEX Architecture**

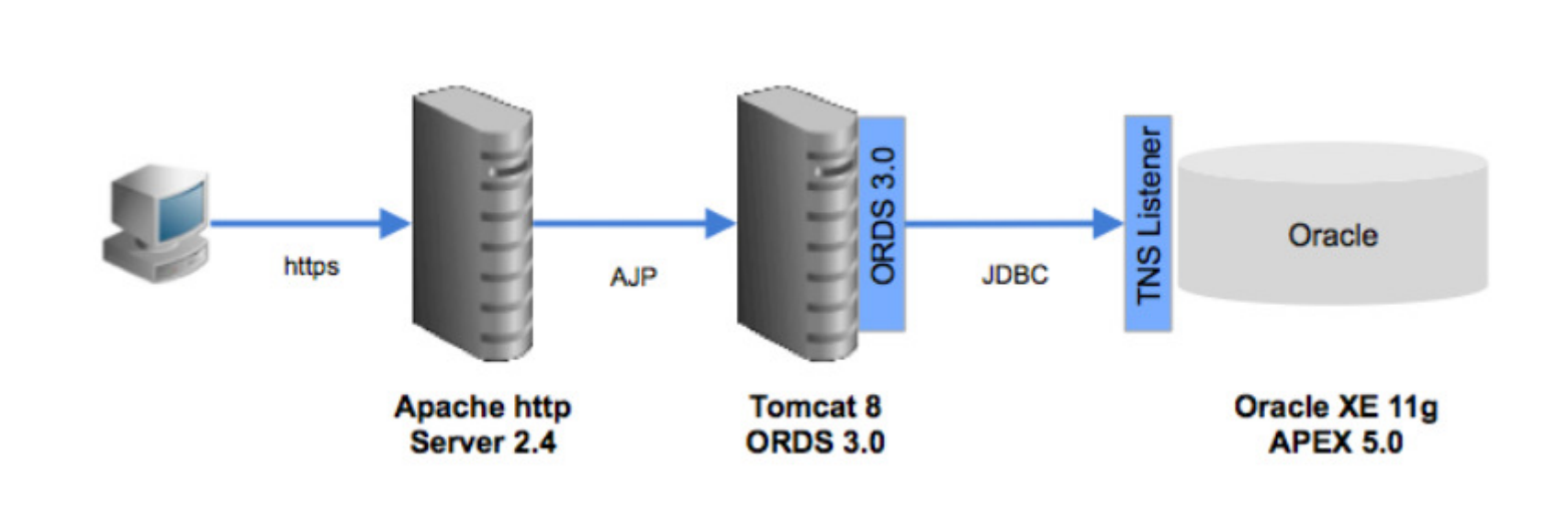

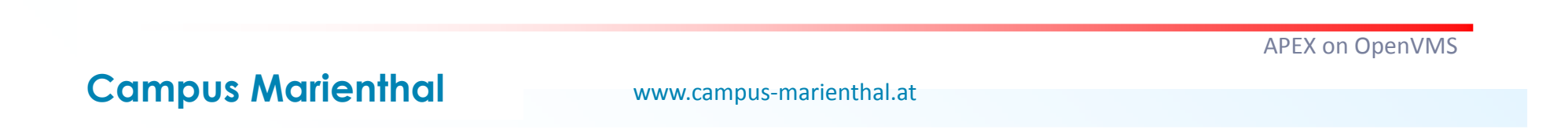

#### What do we need?

- Oracle Database
- Java8
- Tomcat 8.5
- ORDS 3.0
- Apache 2.4

APEX on OpenVMS

**Campus Marienthal**

## What we've got

- VSI OpenVMS 8.4-2L1
- ●Oracle Database 11.2.0.4
- ●Java8
- ●Tomcat 8.5
- ORDS 3.0
- VSI CSWS

APEX on OpenVMS

**Campus Marienthal**

## What goes first?

- ● Don't forget unzip 6.0
	- ftp://ftp.info-zip.org/pub/infozip/vms/

APEX on OpenVMS

**Campus Marienthal**

# Here we go – get the Oracle Database

- $\bullet$ Get oracle from your Oracle Download source<br>http://www.oracle.com/technetwork/database/enterprise-edition/down
	- http://www.oracle.com/technetwork/database/enterprise-edition/downloads/index.html
- Get the latest PSU / CPU
	- https://support.oracle.com

APEX on OpenVMS

**Campus Marienthal**

# Here we go – Oracle Database - Install

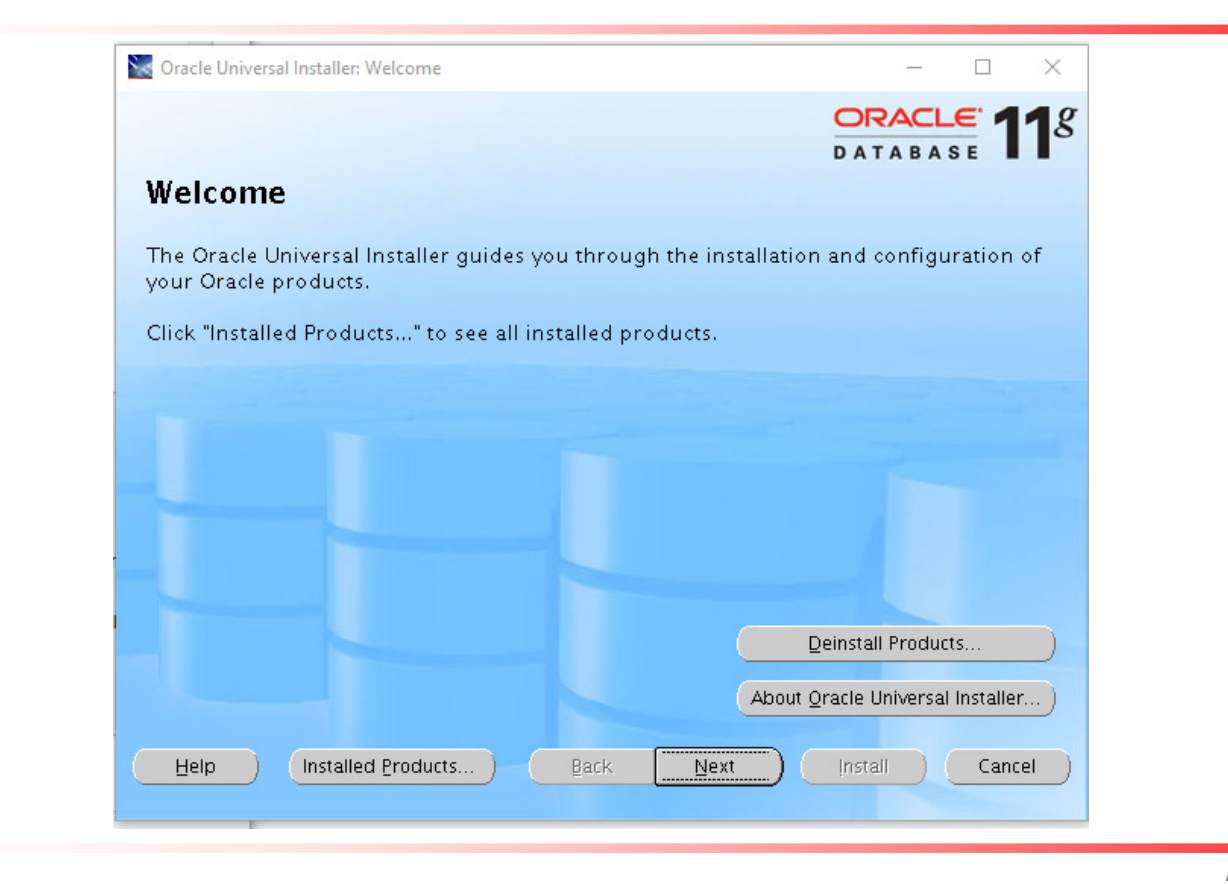

APEX on OpenVMS

**Campus Marienthal**

# Here we go – Oracle Database – Create a DB

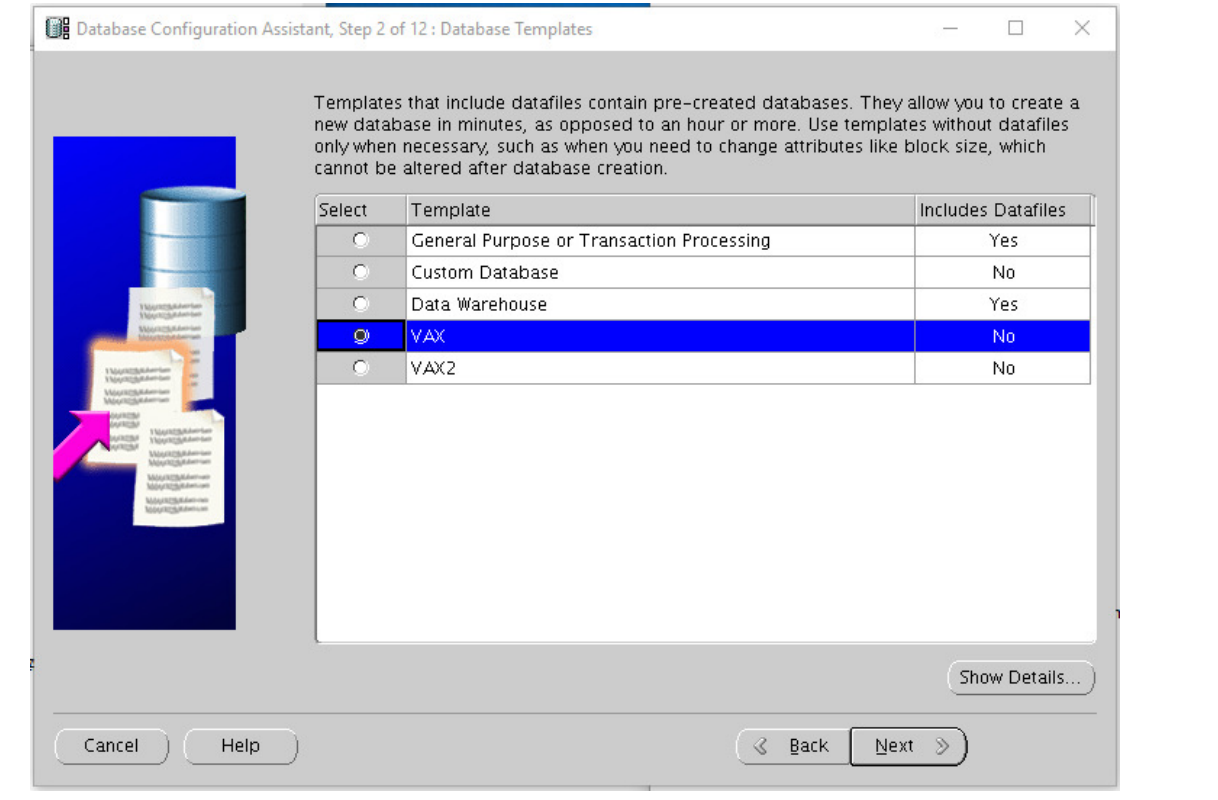

APEX on OpenVMS

**Campus Marienthal**

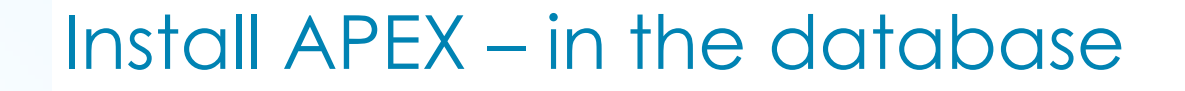

● Create the same APEX version as on current HP

**Install APEX 4.2.2 and upgrade to 4.2.6.3**

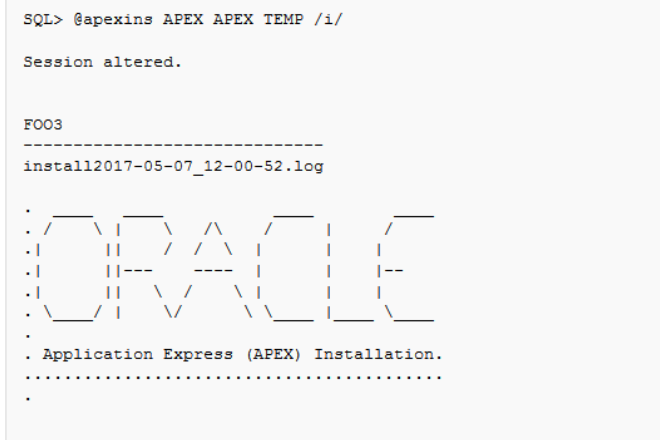

APEX on OpenVMS

**Campus Marienthal**

## Here we go – JAVA8

● Download from HPE

## ● Install

●

\$ run HPE-164VMS-JAVA80-V0800--1. PCSI SFX 164EXE UnZipSFX 6.00 of 20 April 2009, by Info-ZIP (http://www.info-zip.org). inflating: hpe-i64vms-java80-v0800--1.pcsi\$compressed inflating: hpe-i64vms-java80-v0800--1.pcsi\$compressed esw inflating: hpe-i64vms-java80-v0800--1.pcsi\$compressed hpc \$ product install java80 Performing product kit validation of signed kits ... %PCSI-I-HPCVALPASSED, validation of DSA302: [STAGE.HP.JAVA]hpe-i64vms-java80-v080

0--1.pcsi\$compressed;1 succeeded

The following product has been selected: HPE 164VMS JAVA80 V8.0

Lavered Product

Do you want to continue? [YES] yes

APEX on OpenVMS

**Campus Marienthal**

# Here we go – TOMCAT 8.5.14

- Download
	- https://tomcat.apache.org/download-80.cgi
- Create VMS Scripts
	- Create scripts according to
	- https://wiki.apache.org/tomcat/TomcatOnOpenVMS
- Or use CSWS\_JAVA from VSI

APEX on OpenVMS

**Campus Marienthal**

#### Install APEX – ORDS

- Configure ORDS
	- Use UNIX like syntax for directories

\$ java -jar ords.war "install" "advanced"

- Copy the war file into tomcat webapps folder
- Restart tomcat

APEX on OpenVMS

**Campus Marienthal**

# Here we go – VSI CSWS 2.4

- From the VSI VMS 8.4-2L1 Image
- ●Install CSWS based on Apache 2.4
- $\bullet$ Bug in mod\_proxy – case open with VSI

APEX on OpenVMS

**Campus Marienthal**

# One step back – VSI CSWS 2.2

- From VSI<br>、Install
	- Install apache
	- linked with new SSL 1.0.2

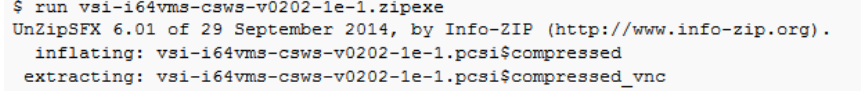

\$ product install csws /dest=dsa11: [APACHE22]

Performing product kit validation of signed kits ... %PCSI-I-VSIVALPASSED, validation of DSA302: [STAGE.VSI.I640PENSOURCE]vsi-i64vms-csws-v0202-1e-1.pcsi\$compressed;1 succeeded

The following product has been selected: VSI 164VMS CSWS V2.2-1E Layered Product

APEX on OpenVMS

**Campus Marienthal**

# One Step forward – VSI CSWS 2.4-3M

## ● From VSI<br>、Install

#### – Install apache 2.4-3M

UnZipSFX 6.01 of 29 September 2014, by Info-ZIP (http://www.info-zip.org). inflating: VSI-I64VMS-CSWS-V0204-3M-1.PCSI\$COMPRESSED extracting: VSI-I64VMS-CSWS-V0204-3M-1.PCSI\$COMPRESSED VNC \$ product install csws /dest=DSA11: [APACHE]

1 - VSI 164VMS CSWS V2.4-3M 2 - VSI 164VMS CSWS V2.2-1E  $? - **Hello**$  $E - Exit$ 

Choose one or more items from the menu: 1

Performing product kit validation of signed kits ... %PCSI-I-VSIVALPASSED, validation of DSA302: [STAGE.VSI.I640PENSOURCE]VSI-I64VMS-C SWS-V0204-3M-1.PCSI\$COMPRESSED;1 succeeded

The following product has been selected: VSI 164VMS CSWS V2.4-3M

Layered Product

Layered Product

Layered Product

APEX on OpenVMS

**Campus Marienthal**

## Install APEX – add the vmsdemo virtual host

- Configure Apache Reverse Proxy
- Configure the dbmasters.at certificate

APEX on OpenVMS

**Campus Marienthal**

#### APEX on OpenVMS – Up and running

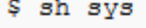

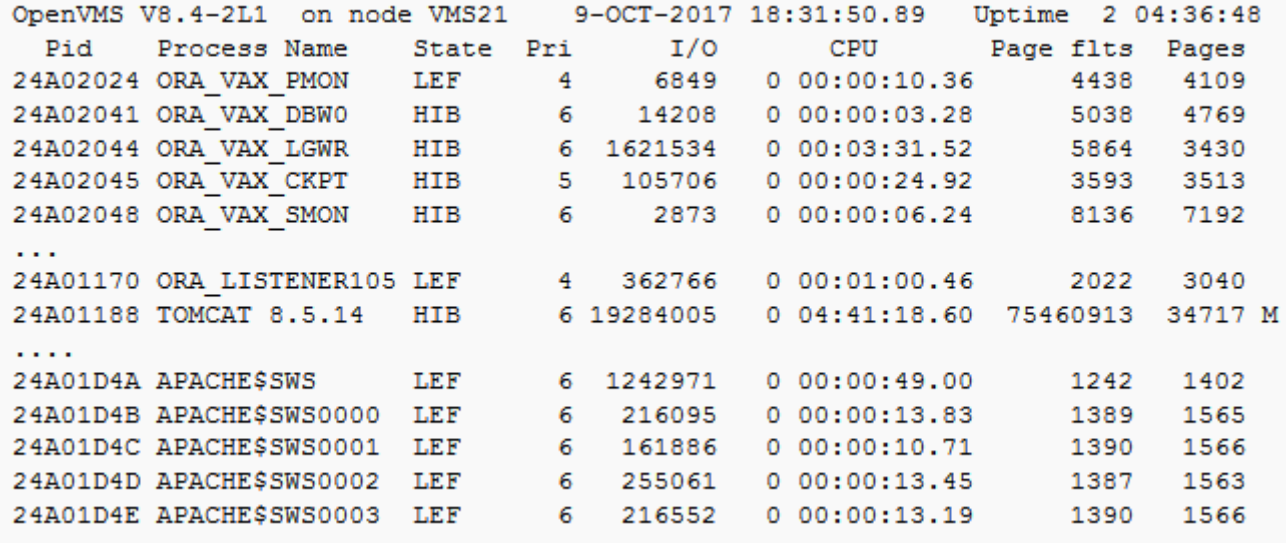

APEX on OpenVMS

**Campus Marienthal**

#### Demo - Login to APEX via https

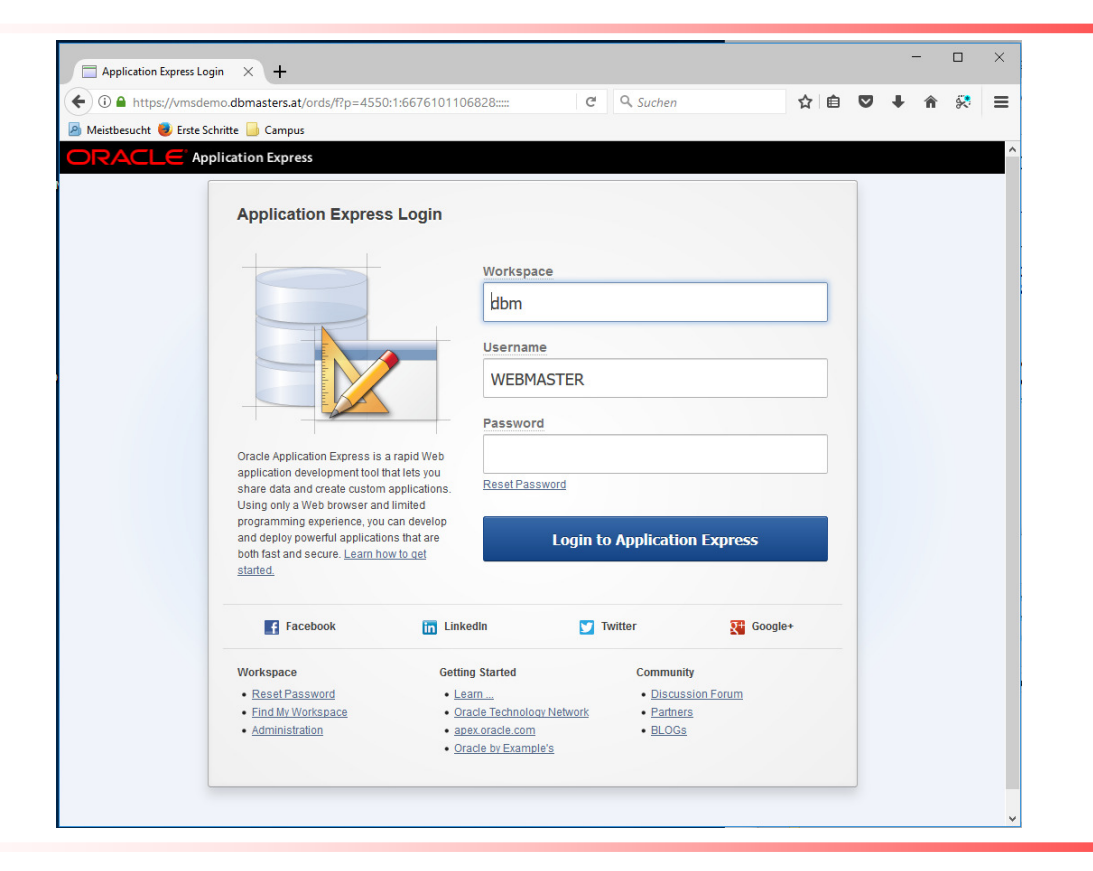

APEX on OpenVMS

**Campus Marienthal**

#### Demo - Login to Homepage admin

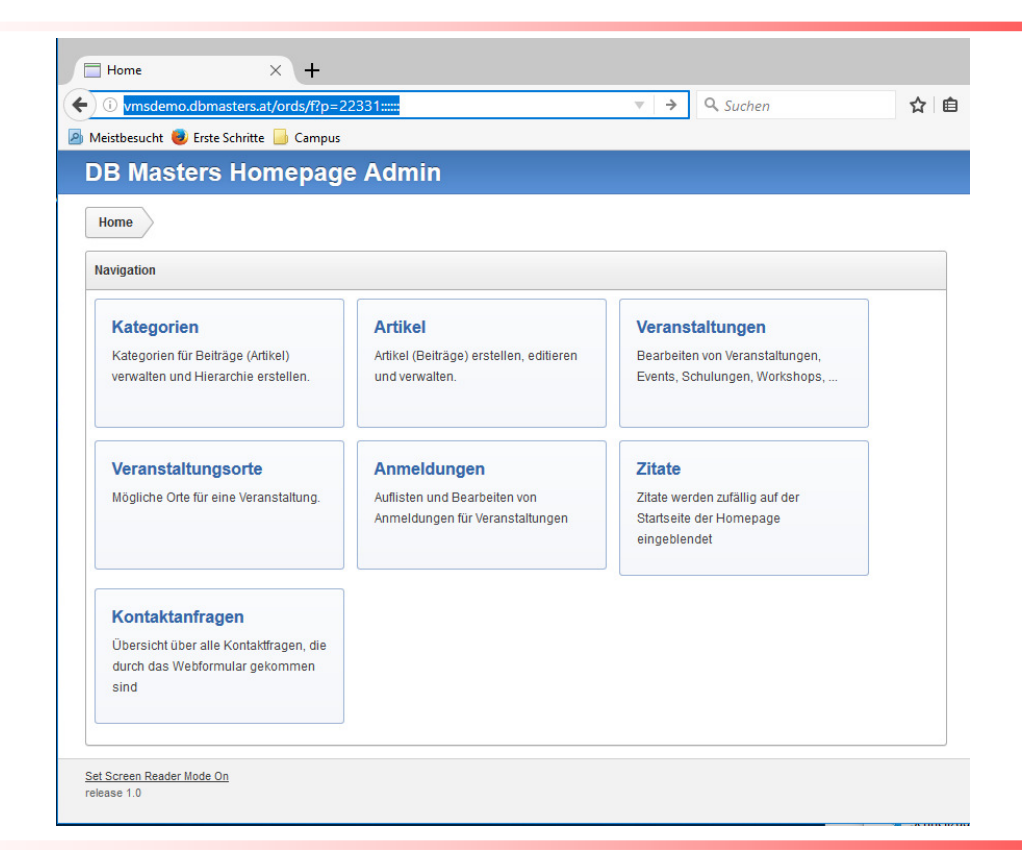

APEX on OpenVMS

**Campus Marienthal**

#### Demo - dbmasters.at on VMS Homepage

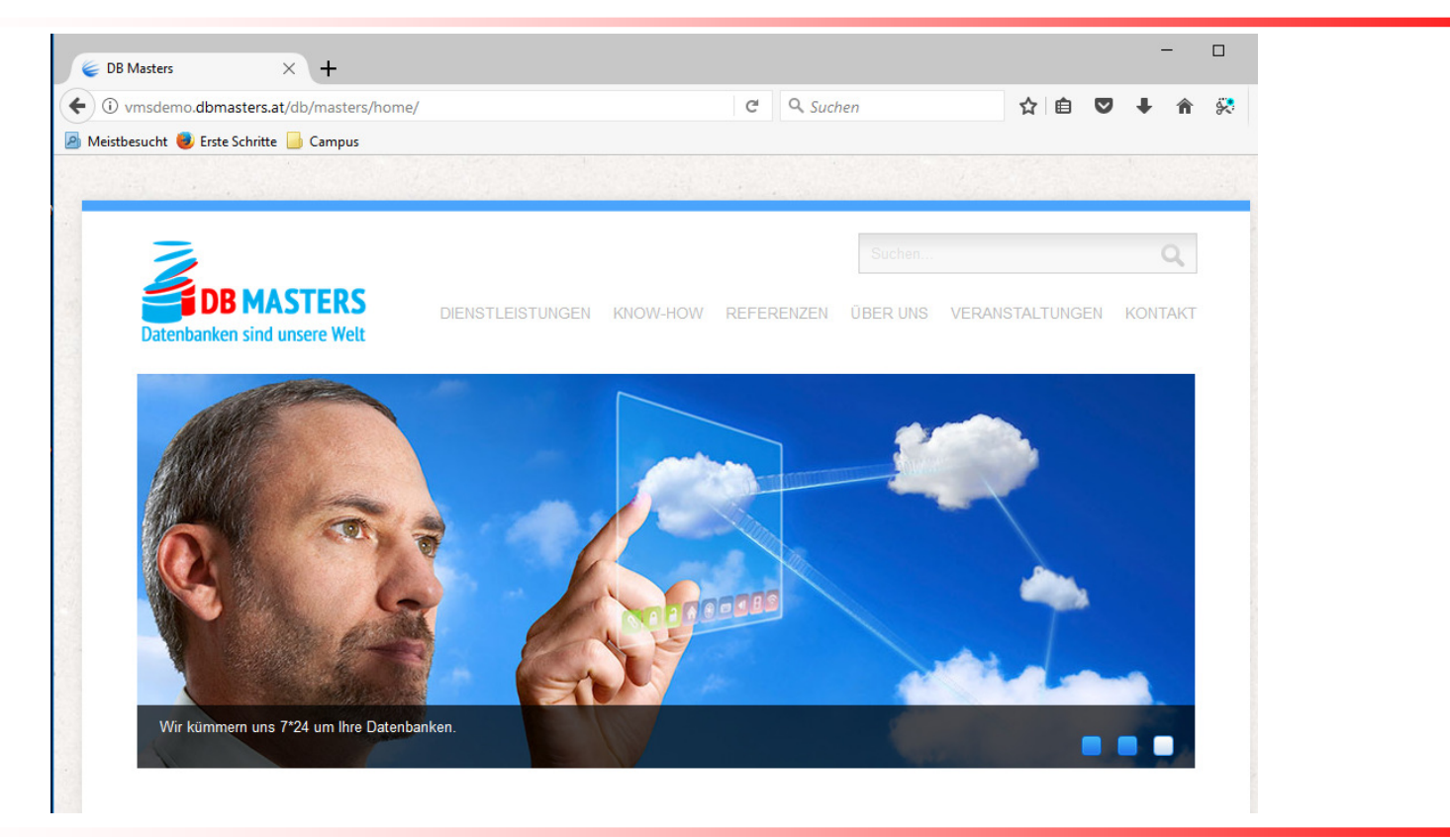

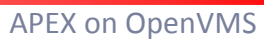

**Campus Marienthal**

# Q & A

APEX on OpenVMS

**Campus Marienthal**